<span id="page-0-0"></span>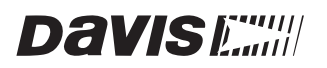

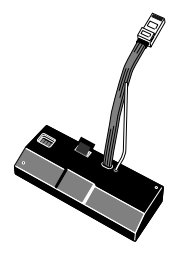

# **CONSOLELINK**

INSTALLATION MANUAL

The ConsoleLink Transmitter (Tx) connects to a host Weather Monitor II, Weather Wizard II & III, or Perception II. The ConsoleLink Tx transmits weather data from your host station to other DavisTalk™ compatible consoles and receiving units. This allows you to send weather data to one or more locations without using any wires.

Providing you have the necessary sensors, the ConsoleLink Tx will send the following weather data:

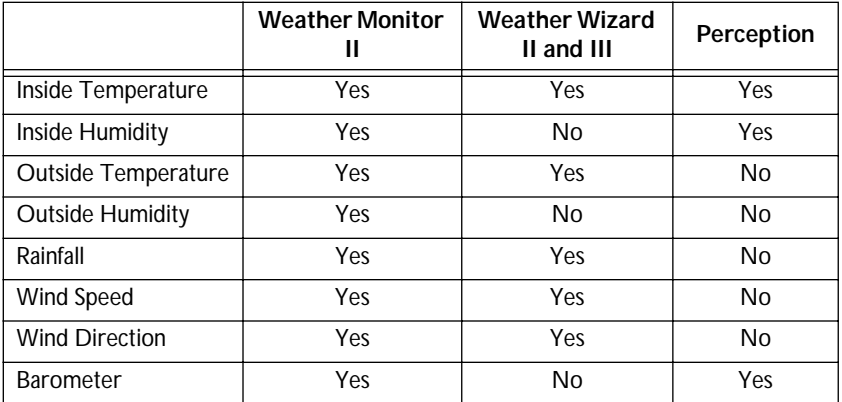

The ConsoleLink Tx is user-configurable to communicate on one of 8 different ID codes. This allows multiple systems to coexist in the same geographical area. The unit includes a pass-thru connector so that a WeatherLink data logger can still be used with the host station.

**Note:** *The ConsoleLink Tx operates on a low power frequency that does not require you to obtain an FCC license.*

# **INSTALLING CONSOLELINK TRANSMITTER**

The ConsoleLink Tx consists of a single module. (Refer to drawing 1A)

## **Attaching the ConsoleLink Tx to the Host Station**

The transmitter has a short cable with modular connector on its free end. Insert this plug into your weather station in the jack marked "WeatherLink". The unit sits in the console base as shown.

## **Range**

The range of radio transmission depends on several factors. Try to position the DavisTalk compatible receiver(s) as close to the ConsoleLink Tx as possible. Typical maximum ranges:

- ✦ **Line of sight: 800 feet (240 m)**
- ✦ **Through walls and ceilings: 100 to 400 feet (30 to 120 m)**
- ✦ **Through trees and foliage: 100 to 400 feet (30 to 120 m)**

## **Setting the ID Code**

The ConsoleLink Tx may be set to use any of eight selectable ID codes (the default is ID Code #1). The transmitter and receiver will only communicate with each other if they are both set to the same ID code. Use the default setting unless you have another Davis wireless system operating nearby which you want to work separately from the new system. The dip switch settings for the eight possible codes are shown below.

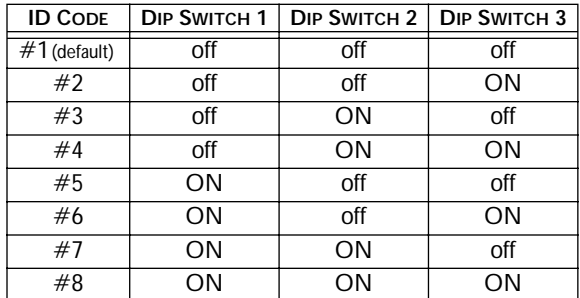

To change to another ID, toggle dip switches 1, 2, and/or 3 on the transmitter to the desired code. Remember that the transmitter and receiver must use the same ID code in order to communicate so if you change the ID code on the transmitter, you must change the ID Code on the receiver to match.

**Note:** *Dip switch #4 is used for testing and warnings, not for ID codes ([see "Test Mode" on page 3\)](#page-2-0).*

#### <span id="page-2-0"></span>**Powering Up the ConsoleLink Tx**

To power up the ConsoleLink Tx, apply power to your host weather station. If the ConsoleLink Tx is working properly, it will make a single or double beep about 30 seconds after the weather station is energized. The single beep indicates that the unit is working properly and that no WeatheLink data logger is connected to the unit. Two beeps indicate that the unit is working properly and that a WeatheLink data logger is connected to the unit.

#### **Test Mode**

To verify that the ConsoleLink Tx transmitting data, a test mode is provided. In this mode the beeper beeps each time the unit transmits data (2.5 second interval).

### **Using a WeatherLink Data Logger**

Install the ConsoleLink Tx as instructed above. Plug the short (3", 75mm) modular connector from the WeatherLink into the ConsoleLink Tx as shown in drawing 4. Alternately, use the optional 8 ft. extension cable and coupler to make the connection.

## **TROUBLESHOOTING**

While the ConsoleLink Transmitter is designed to provide years of trouble-free operation, occasional problems may arise. If you experience a problem, please check the troubleshooters listed below before calling the factory. If you still are unable to solve the problem, call the factory at (510) 732-7814 for assistance. Please do not return your unit for repair without prior authorization.

✦ **Console is receiving erratic data**

Enable the Test Mode on the transmitter. If two beeps or more are heard in a 2.5-second interval, then another Davis wireless system may be operating nearby on the same ID, or a cordless phone may be operating within 10 feet of the receiver. Either try changing to a different ID code on both the receiver and the transmitter, or try moving the phone. Reapply power to the console to activate the new ID code.

#### ✦ **Console is not receiving any data**

The transmitter and the receiver may be too far apart, or something in their path may be interfering, such as foliage, furnishings or cordless phones. Enable Test Mode on the transmitter to see if it is receiving data. Try moving the receiver closer to the transmitter or vice versa; or eliminating possible path interferences.

## **SPECIFICATIONS**

- ✦ **Transmit frequency 916.5 MHz**
- ✦ **ID codes 8 user selectable**
- ✦ **License Low power no license required**
- ✦ **Temperature range 0 to 60 °C**

## **FCC PART 15 CLASS B REGISTRATION WARNING**

This equipment has been tested and found to comply with the limits for a class B digital device, pursuant to Part 15 of the FCC Rules. These limits are designed to provide reasonable protection against harmful interference in a residential installation. This equipment generates, uses and can radiate radio frequency energy and, if not installed and used in accordance with the instructions, may cause harmful interference to radio communications. However, there is no guarantee that interference will not occur in a particular installation.

If this equipment does cause harmful interference to radio or television reception, which can be determined by turning the equipment off and on, the user is encouraged to try to correct the interference by one or more of the following measures:

- ✦ **Reorient or relocate the receiving antenna.**
- ✦ **Increase the separation between the equipment and receiver.**
- ✦ **Connect the equipment into an outlet on a circuit different from that to which the receiver is connected.**
- ✦ **Consult the dealer or an experienced radio/TV technician for help.**

Shielded cables and I/O cords must be used for this equipment to comply with the relevant FCC regulations. Changes or modifications not expressly approved in writing by Davis Instruments may void the user's authority to operate this equipment.

Davis Instruments Part Number: 7395-067 [ConsoleLink Installation Manual](#page-0-0) Rev. A Manual (8/5/99) Controlled Online: Weather Manuals:DavisTalk:ConsoleLink

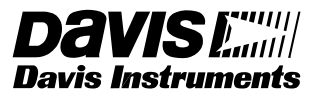

**3465 Diablo Avenue, Hayward, CA 94545-2778 510-732-9229 • Fax: 510-732-9118 E-mail: info@davisnet.com • www.davisnet.com**

Product Number: 7617

<sup>© 1999</sup> Davis Instruments Corp. All rights reserved.